# **Inspiron 24-5400**

Konfigurace a technické údaje

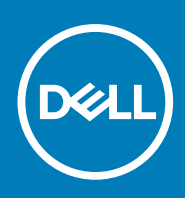

**Regulační model: W24C Regulační typ: W24C002 August 2020 Rev. A00**

## Poznámky, upozornění a varování

**POZNÁMKA:** POZNÁMKA označuje důležité informace, které umožňují lepší využití produktu.

**VÝSTRAHA: UPOZORNĚNÍ varuje před možným poškozením hardwaru nebo ztrátou dat a obsahuje pokyny, jak těmto problémům předejít.**

**VAROVÁNÍ: VAROVÁNÍ upozorňuje na potenciální poškození majetku a riziko úrazu nebo smrti.**

© 2020 Dell Inc. nebo dceřiné společnosti Všechna práva vyhrazena. Dell, EMC a ostatní ochranné známky jsou ochranné známky společnosti Dell Inc. nebo dceřiných společností. Ostatní ochranné známky mohou být ochranné známky svých vlastníků.

# Obsah

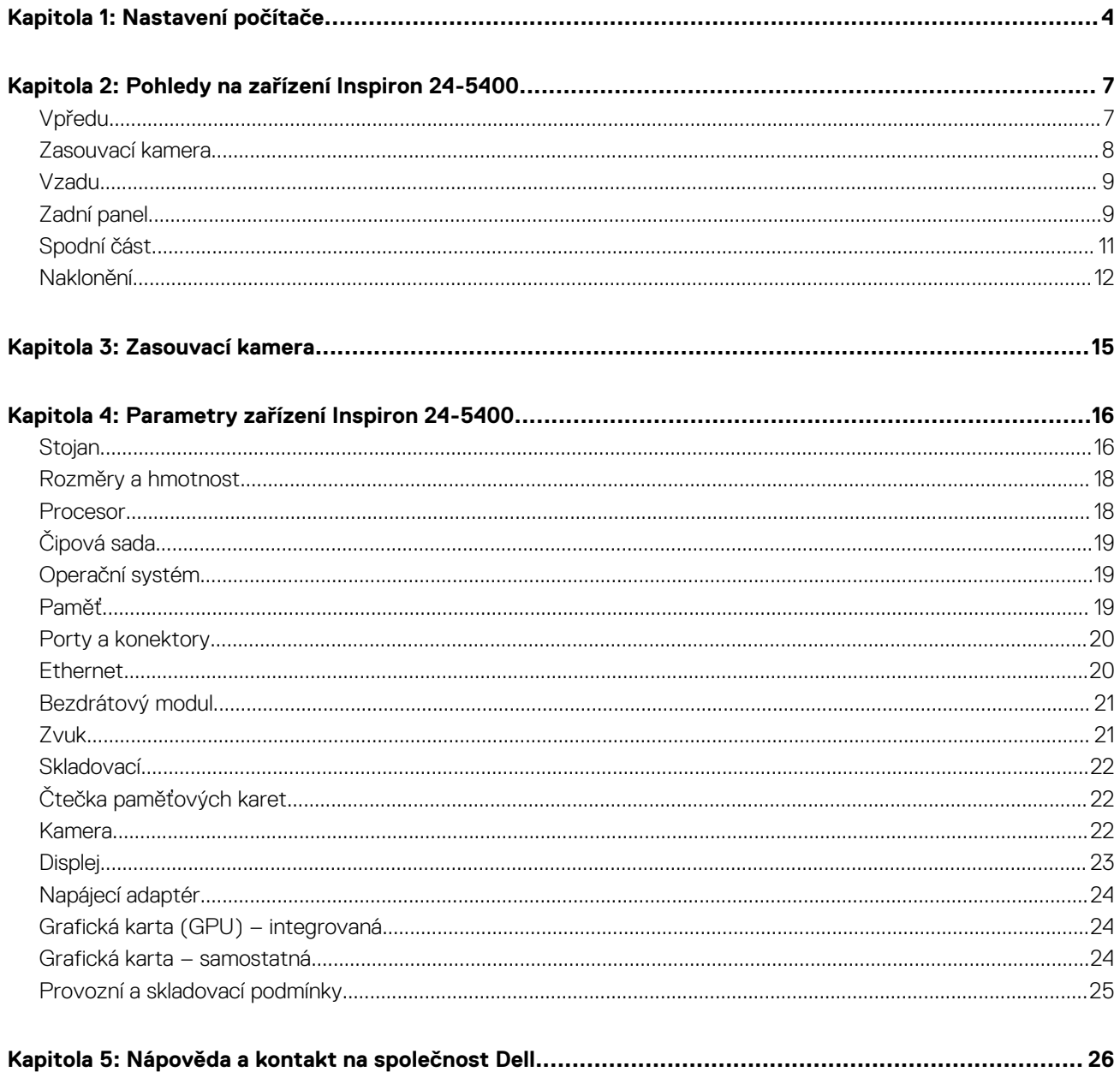

# **Nastavení počítače**

**1**

## <span id="page-3-0"></span>1. Nastavte klávesnici a myš.

**POZNÁMKA:** Informace ohledně nastavení naleznete v dokumentaci dodávané ke klávesnici a myši.

## 2. Připojte napájecí kabel.

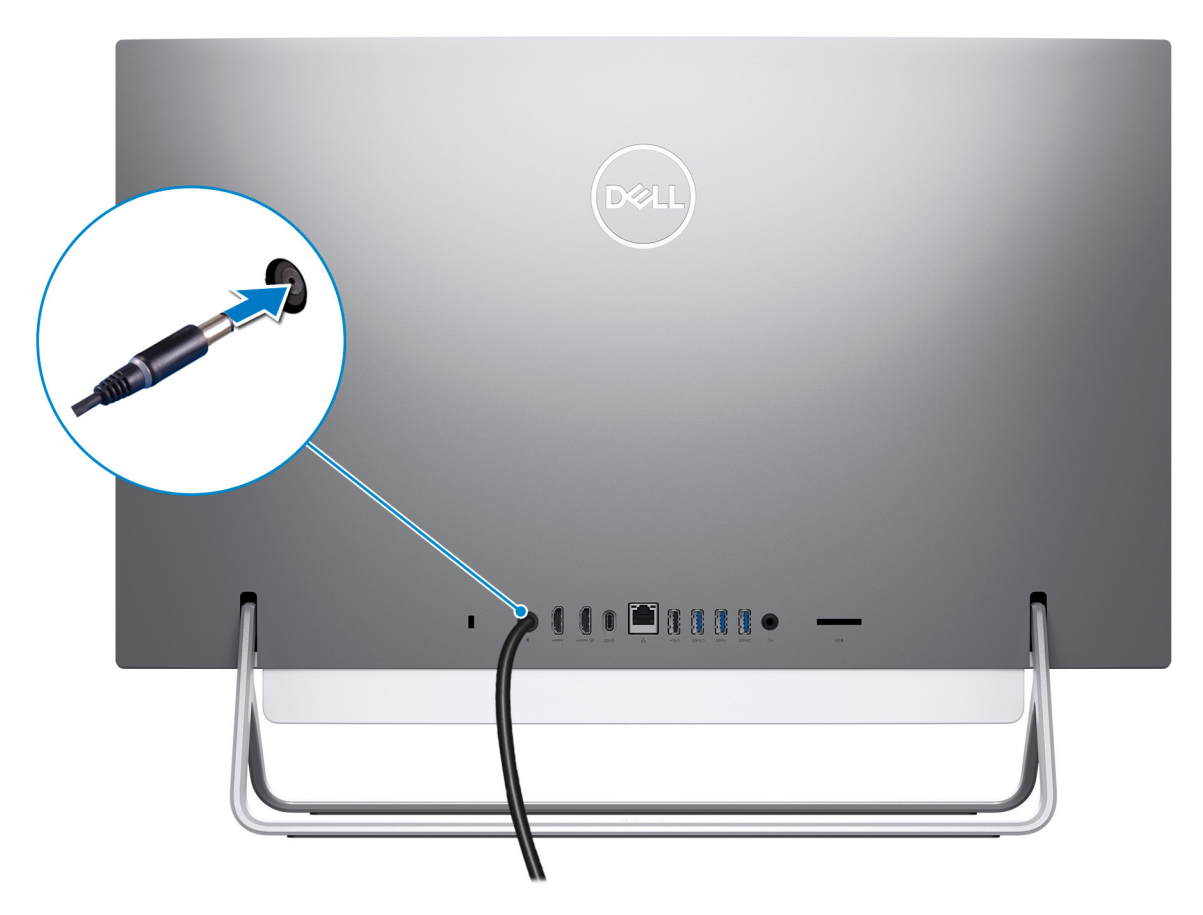

3. Stiskněte vypínač.

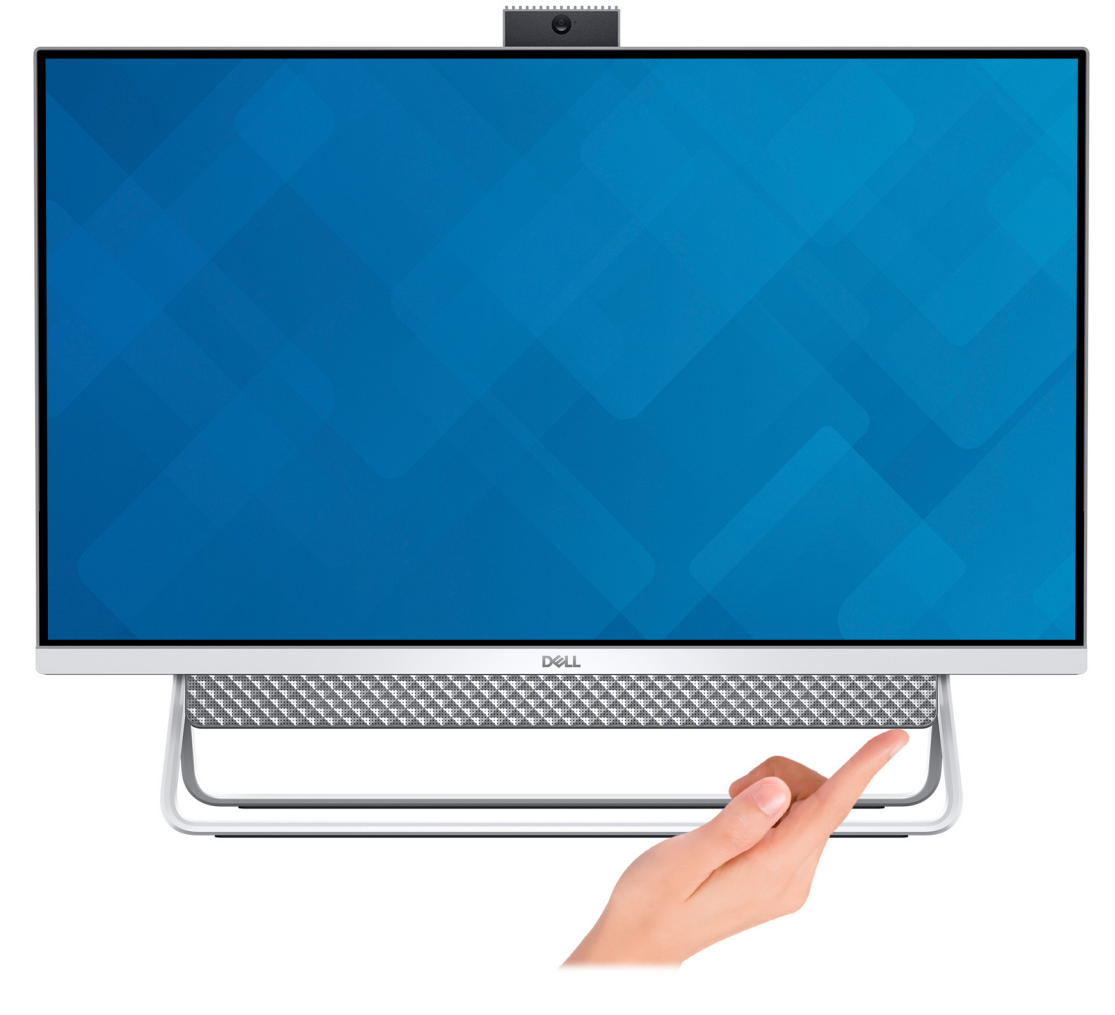

## 4. Dokončete nastavení systému Windows.

Postupujte podle pokynů na obrazovce a dokončete nastavení. Při nastavování společnost Dell doporučuje:

- Připojit se k síti kvůli aktualizacím systému Windows.
- **POZNÁMKA:** Pokud se připojujete k zabezpečené bezdrátové síti, zadejte po vyzvání heslo pro přístup k bezdrátové síti.
- Jestliže jste připojeni k internetu, přihlaste se nebo vytvořte účet Microsoft. Nejste-li připojeni k internetu, vytvořte si účet offline.
- Na obrazovce **Podpora a ochrana** zadejte kontaktní údaje.
- 5. Vyhledejte a využijte aplikace Dell z nabídky Start v systému Windows doporučeno.

## **Tabulka 1. Vyhledání aplikací Dell**

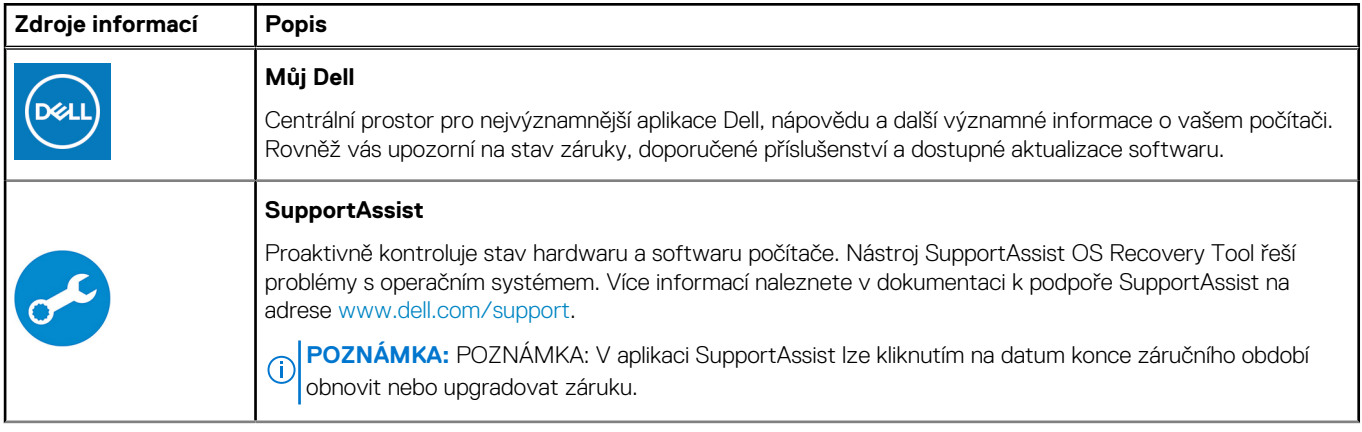

## **Tabulka 1. Vyhledání aplikací Dell (pokračování)**

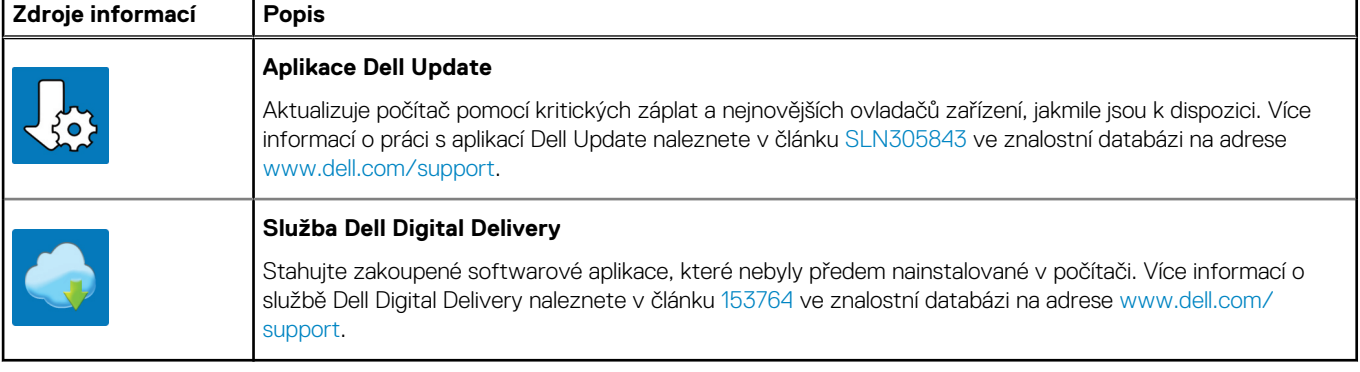

# **Pohledy na zařízení Inspiron 24-5400**

# <span id="page-6-0"></span>**Vpředu**

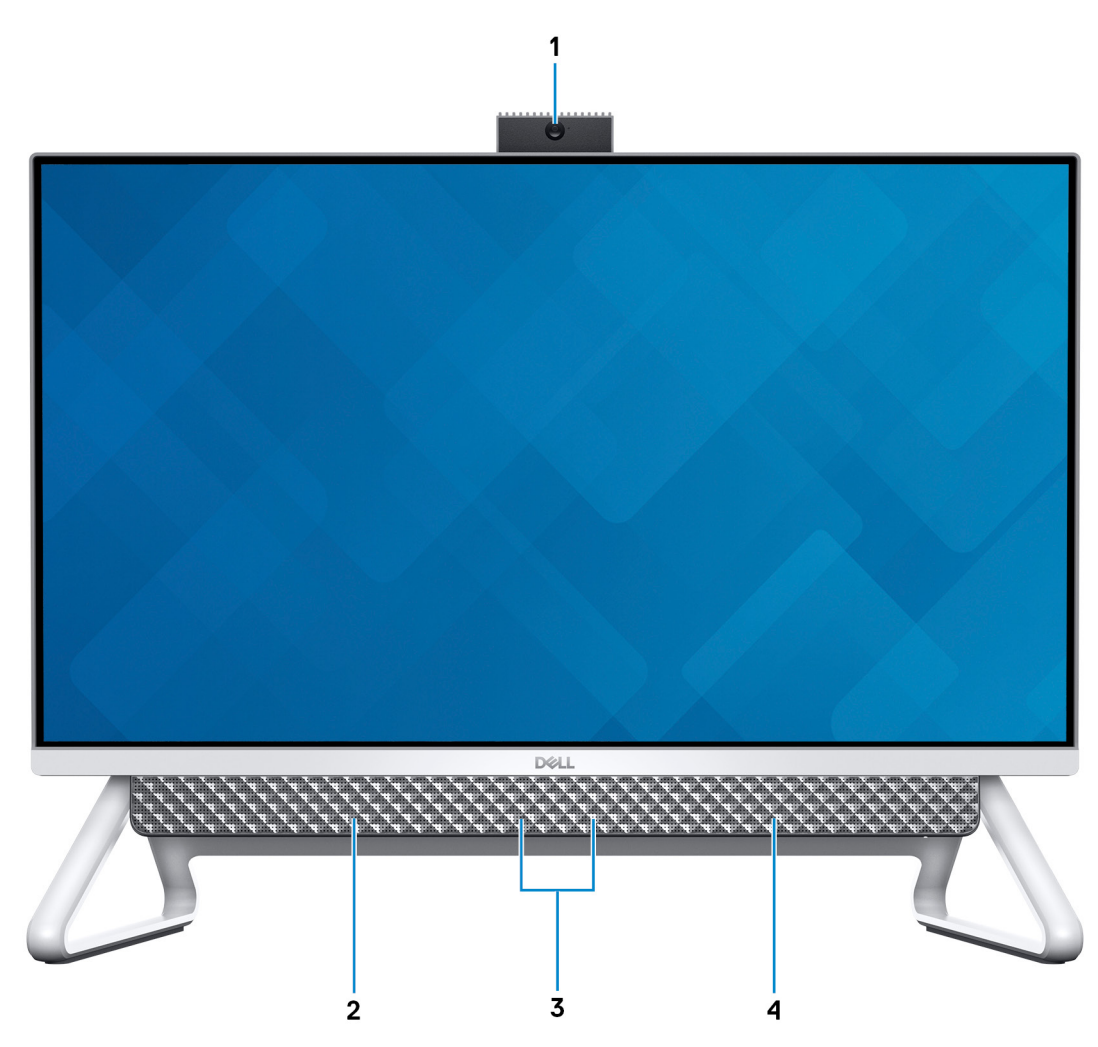

#### 1. **Montáž zasouvací kamery**

Umožňuje komunikovat prostřednictvím videokonverzace, pořizovat fotografie a nahrávat videa. Tuto kameru můžete zasunout a ochránit tak své soukromí.

## 2. **Levý reproduktor**

Zajišťuje zvukový výstup.

## 3. **Digitální mikrofony (2)**

Poskytují digitální zvukový vstup pro záznam zvuku, hlasová volání atd.

#### 4. **Pravý reproduktor**

Zajišťuje zvukový výstup.

# <span id="page-7-0"></span>**Zasouvací kamera**

Zasouvací kamera pro počítače dodávané s infračervenou kamerou

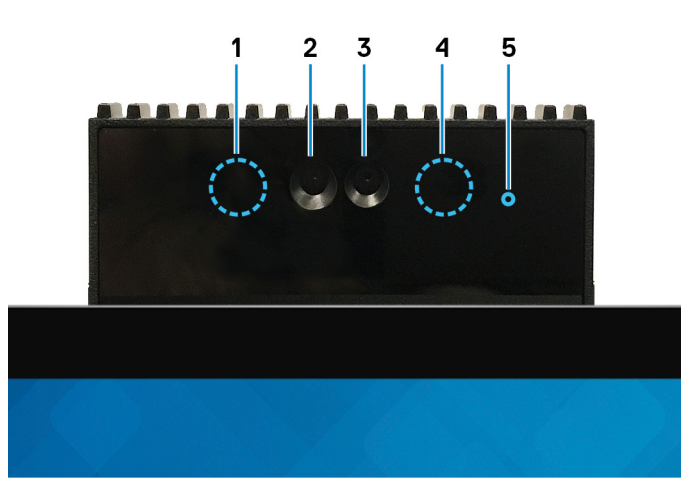

#### 1. **Infračervený emitor**

Vyzařuje infračervené světlo, které umožňuje infračervené kameře snímat a sledovat pohyb.

#### 2. **Infračervená kamera**

Zlepšuje zabezpečení při spárování s ověřením pomocí rozeznávání tváře v systému Windows Hello.

#### 3. **Kamera**

Umožňuje komunikovat prostřednictvím video konverzace, pořizovat fotografie a nahrávat videa.

### 4. **Infračervený emitor**

Vyzařuje infračervené světlo, které umožňuje infračervené kameře snímat a sledovat pohyb.

## 5. **Kontrolka stavu kamery**

Rozsvítí se, když se používá fotoaparát.

## Zasouvací kamera pro počítače dodávané s kamerou HD

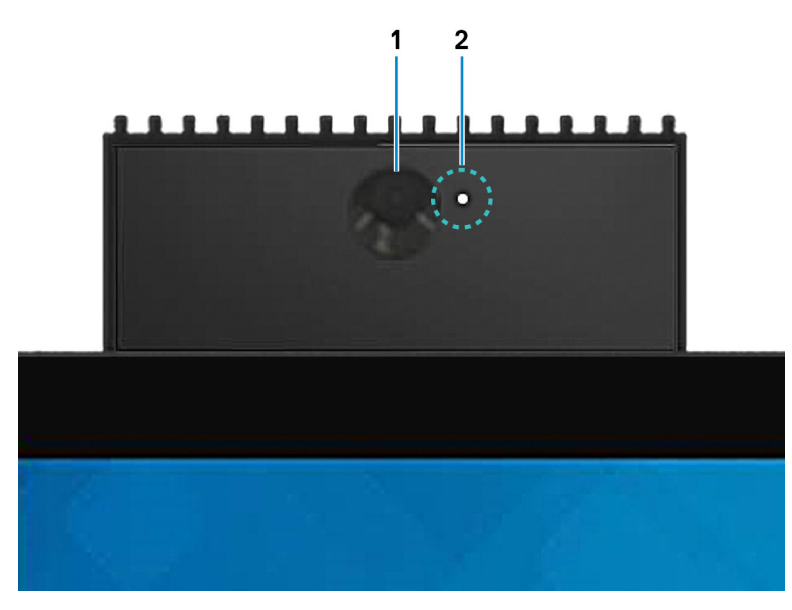

#### 1. **Kamera**

<span id="page-8-0"></span>Umožňuje komunikovat prostřednictvím video konverzace, pořizovat fotografie a nahrávat videa.

## 2. **Kontrolka stavu kamery**

Rozsvítí se, když se používá fotoaparát.

# **Vzadu**

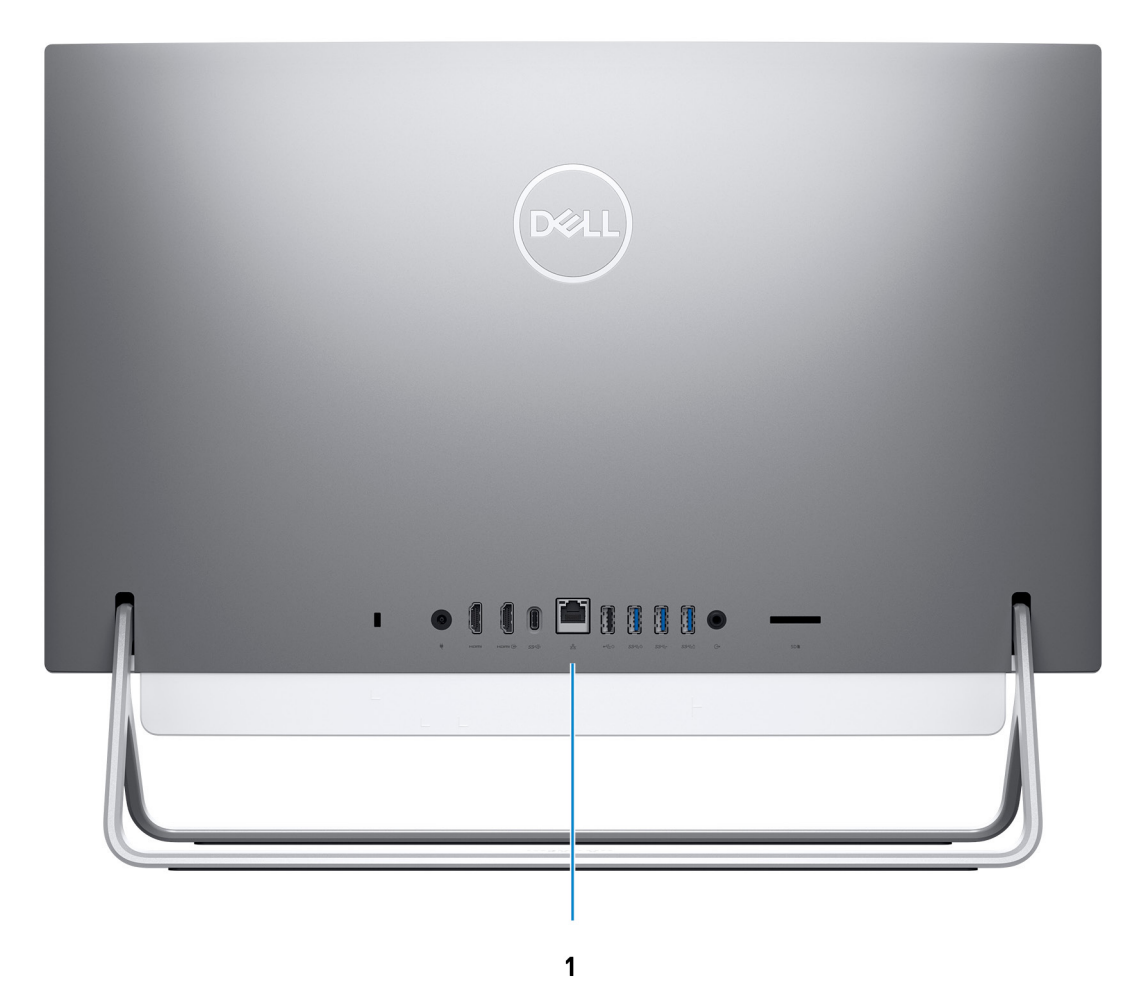

## 1. **Zadní panel**

Slouží k připojení zařízení USB, video a zvukových zařízení a dalších zařízení.

Další informace o zadních portech naleznete v části Zadní panel.

# **Zadní panel**

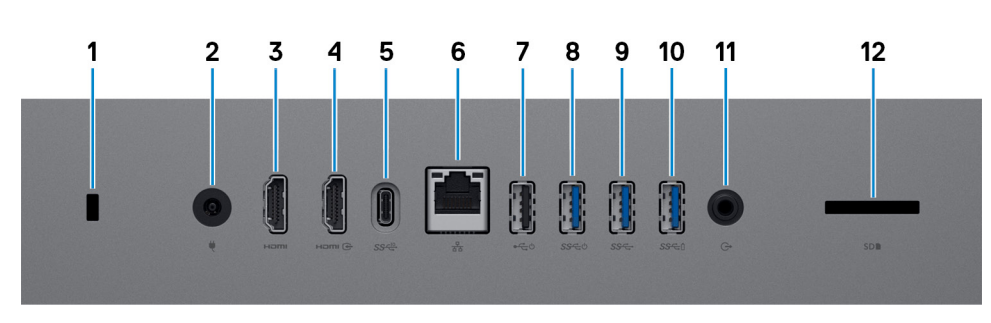

1. **Slot bezpečnostního kabelu (pro zámky Kensington)**

Slouží k připojení bezpečnostního kabelu, který chrání před neoprávněným přemístěním počítače.

#### 2. **Port napájecího adaptéru**

Slouží k připojení napájecího adaptéru pro napájení počítače.

#### 3. **Port HDMI**

Umožňuje připojení k televizoru nebo jinému zařízení se vstupem HDMI. Poskytuje grafický a zvukový výstup.

#### 4. **Port vstupu HDMI**

Slouží k připojení herní konzole, přehrávače Blu-ray nebo jiných zařízení s výstupem HDMI.

### 5. **Port USB 3.1 2. generace (typ C)**

Slouží k připojení periferních zařízení (například externího paměťového zařízení nebo tiskárny).

Poskytuje rychlost přenosu dat až 10 Gb/s. Funkce PowerShare umožňuje nabíjet připojená zařízení USB.

**POZNÁMKA:** Když je počítač vypnutý, připojená zařízení USB se nenabíjejí. Chcete-li zařízení nabíjet, když je počítač vypnutý, v systému BIOS zakažte funkci Deep Sleep.

## 6. **Síťový port**

Slouží k připojení ethernetového kabelu (RJ45) ze směrovače nebo širokopásmového modemu a umožňuje přístup k síti nebo k internetu s přenosovou rychlostí 10/100/1 000 Mb/s.

#### 7. **Port USB 2.0 s podporou funkcí Power on / Wake-up**

Slouží k připojení periferních zařízení (například externího paměťového zařízení nebo tiskárny). Poskytuje rychlost přenosu dat až 480 Mb/s. Probuďte počítač z pohotovostního režimu pomocí klávesnice nebo myši připojené k tomuto portu.

**POZNÁMKA:** Chcete-li umožnit probouzení vypnutého počítače, v systému BIOS zakažte funkci Deep Sleep.

#### 8. **Port USB 3.1 1. generace s podporou funkcí Power on / Wake-up**

Slouží k připojení periferních zařízení (například externího paměťového zařízení nebo tiskárny). Poskytuje rychlost přenosu dat až 5 Gb/s. Probuďte počítač z pohotovostního režimu pomocí klávesnice nebo myši připojené k tomuto portu.

**POZNÁMKA:** Chcete-li umožnit probouzení vypnutého počítače, v systému BIOS zakažte funkci Deep Sleep.

#### 9. **Port USB 3.1 1. generace**

Slouží k připojení zařízení, jako jsou externí úložiště nebo tiskárny. Poskytuje rychlost přenosu dat až 5 Gb/s.

#### 10. **Port USB 3.1 1. generace s technologií PowerShare**

Slouží k připojení periferních zařízení (například externího paměťového zařízení nebo tiskárny).

Poskytuje rychlost přenosu dat až 5 Gb/s. Funkce PowerShare umožňuje nabíjet připojená zařízení USB.

**POZNÁMKA:** Když je počítač vypnutý, připojená zařízení USB se nenabíjejí. Chcete-li zařízení nabíjet, když je počítač vypnutý, v systému BIOS zakažte funkci Deep Sleep.

#### 11. **Port výstupu zvuku**

Slouží k připojení výstupních zvukových zařízení, např. reproduktorů, zesilovačů atd.

#### 12. **Slot karty SD**

Čtení a zápis na kartu SD, podpora následujících karet:

- karta SD
- Karta SD High Capacity (SDHC)
- Karta SD Extended Capacity (SDXC)
- Karta micro Secure Digital (mSD)
- Karta micro Secure Digital High Capacity (mSDHC)
- Karta micro Secure Digital Extended Capacity (mSDXC)

# <span id="page-10-0"></span>**Spodní část**

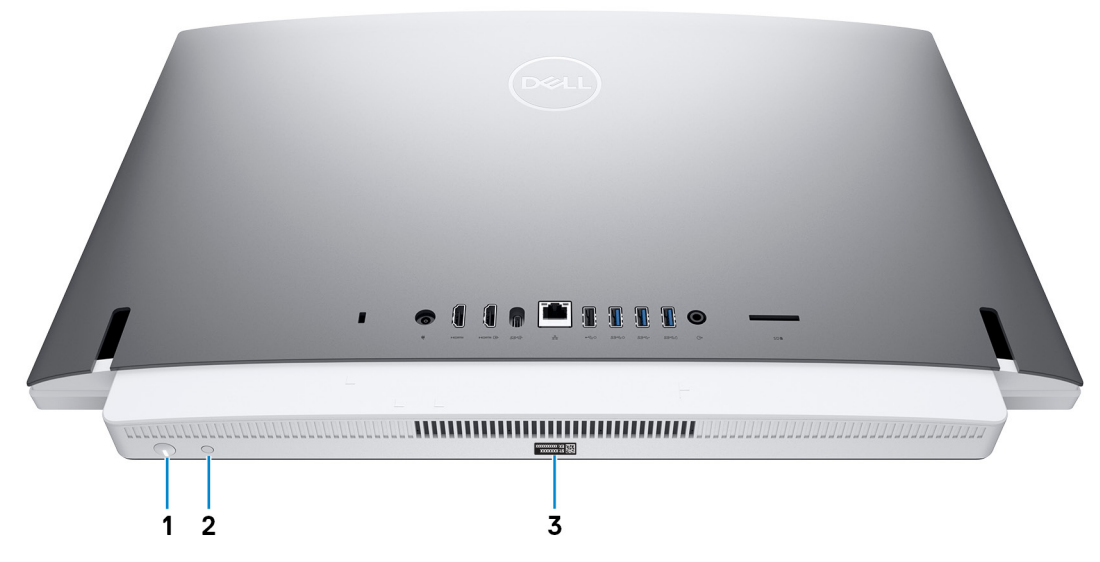

### 1. **Vypínač**

Stisknutím počítač zapnete, když je vypnutý nebo v režimu spánku či hibernace.

Stisknutím přepnete počítač do režimu spánku, když je zapnutý.

Stisknutím a přidržením po dobu 10 sekund vynutíte vypnutí počítače.

**POZNÁMKA:** Chování tlačítka napájení lze upravit v části Možnosti napájení. Další informace získáte na stránce *Já a můj Dell* na adrese [www.dell.com/support/manuals](https://www.dell.com/support/manuals).

#### 2. **Tlačítko automatického integrovaného testu displeje**

Stisknutím provedete test displeje.

#### 3. **Štítek s výrobním číslem**

Výrobní číslo je jedinečný alfanumerický identifikátor, díky kterému mohou servisní technici společnosti Dell identifikovat hardwarové součásti v počítači a přistupovat k informacím o záruce.

# <span id="page-11-0"></span>**Naklonění**

## Stojan typu Bipod

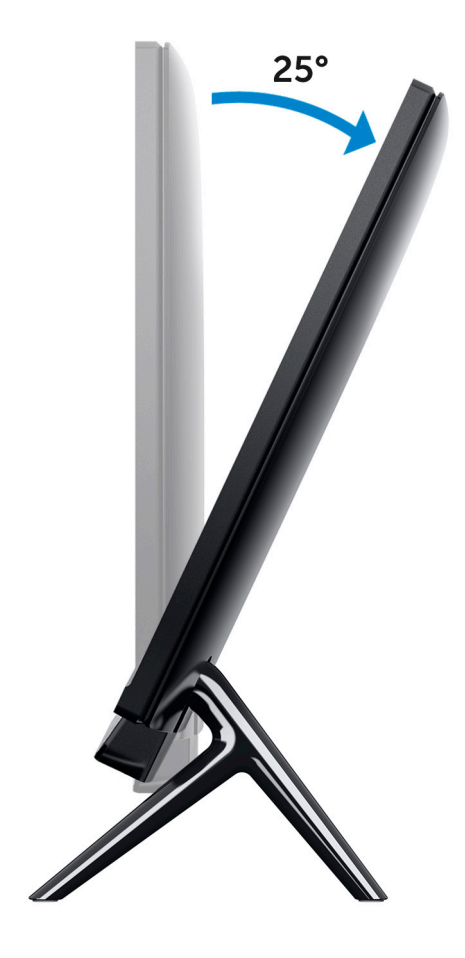

# Stojan typu Arch

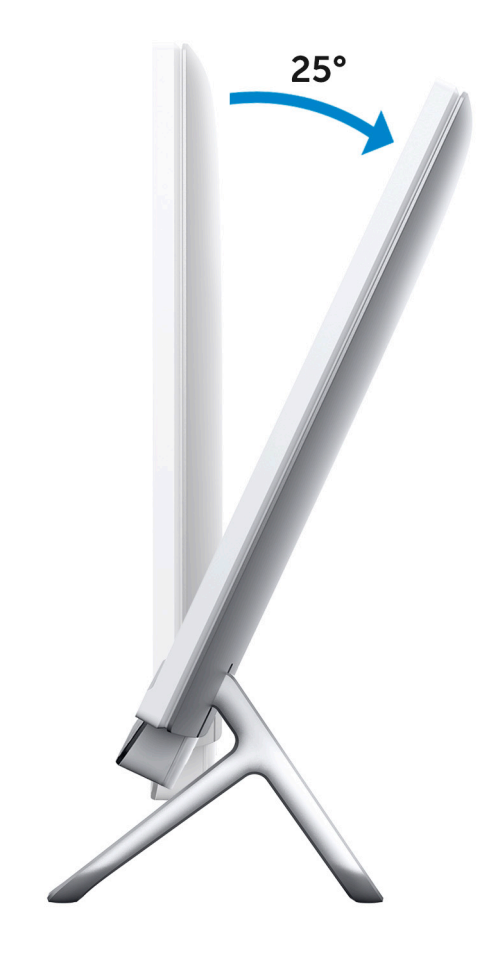

## Stojan typu A-Frame

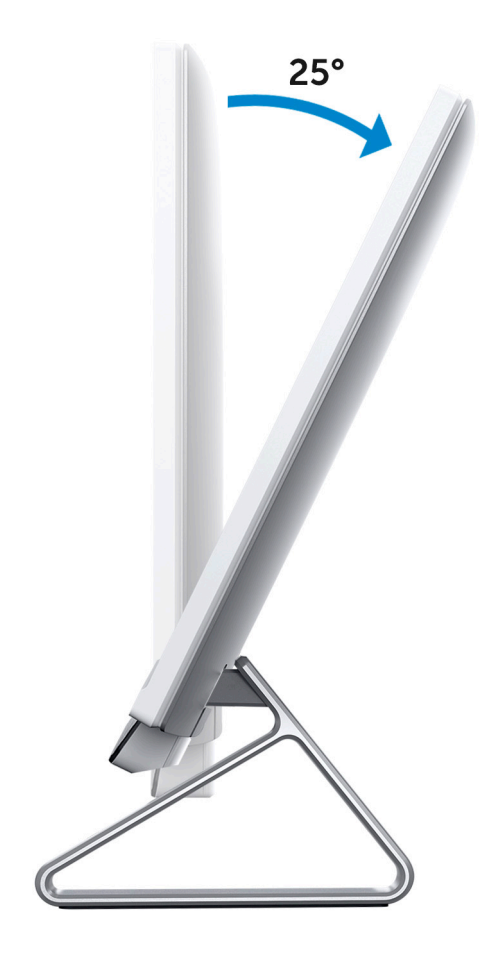

# **Zasouvací kamera**

<span id="page-14-0"></span>Kameru lze vysunout nebo zasunout zatlačením na její horní část. Vysuňte kameru před použitím. Když kameru nepoužíváte, zasuňte ji a chraňte tak své soukromí.

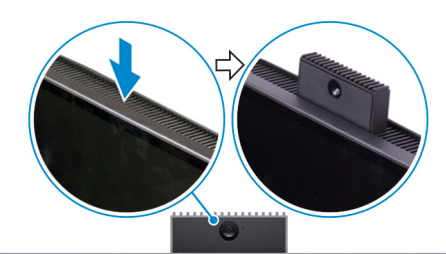

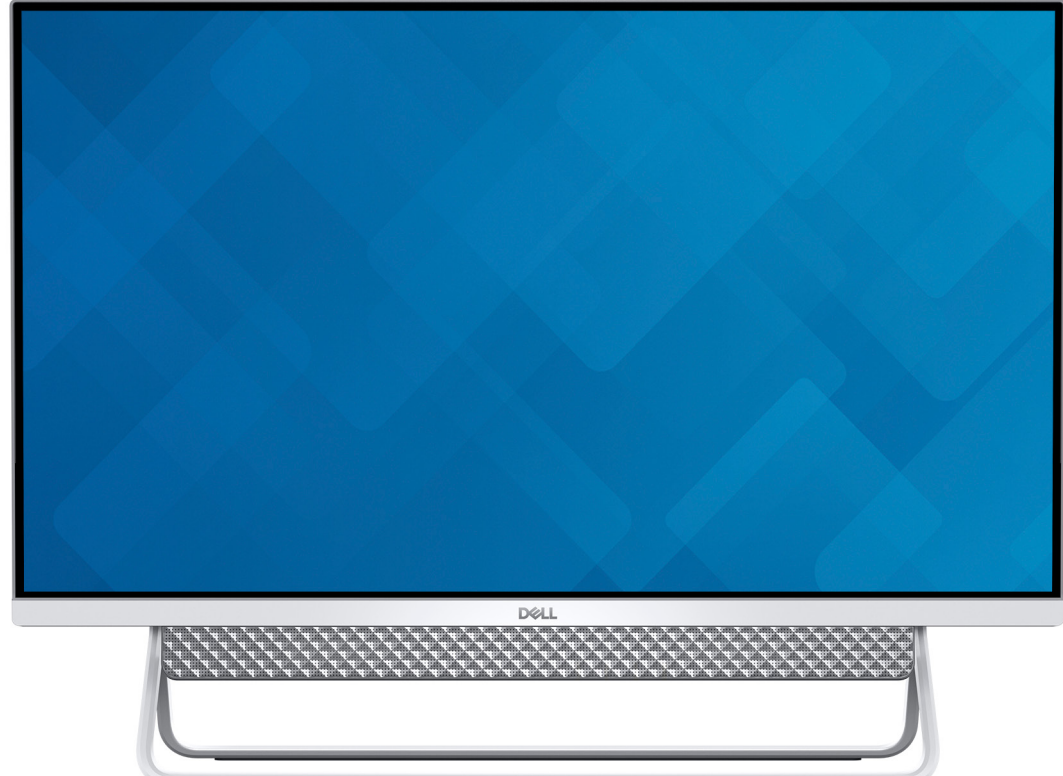

# **Parametry zařízení Inspiron 24-5400**

# <span id="page-15-0"></span>**Stojan**

## **Tabulka 2. Stojan**

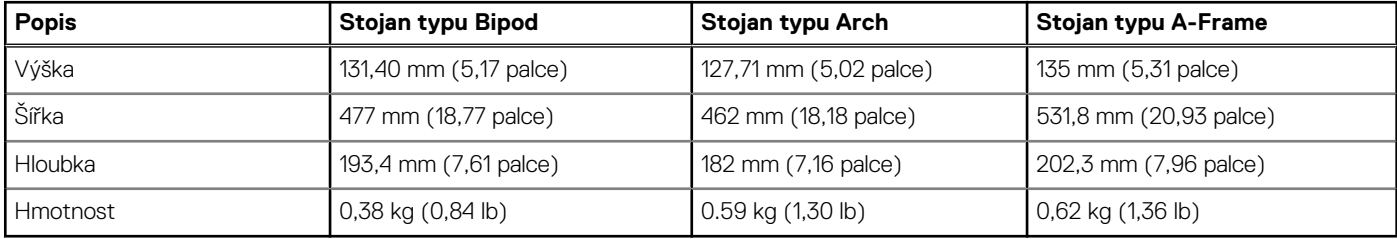

## Stojan typu Bipod

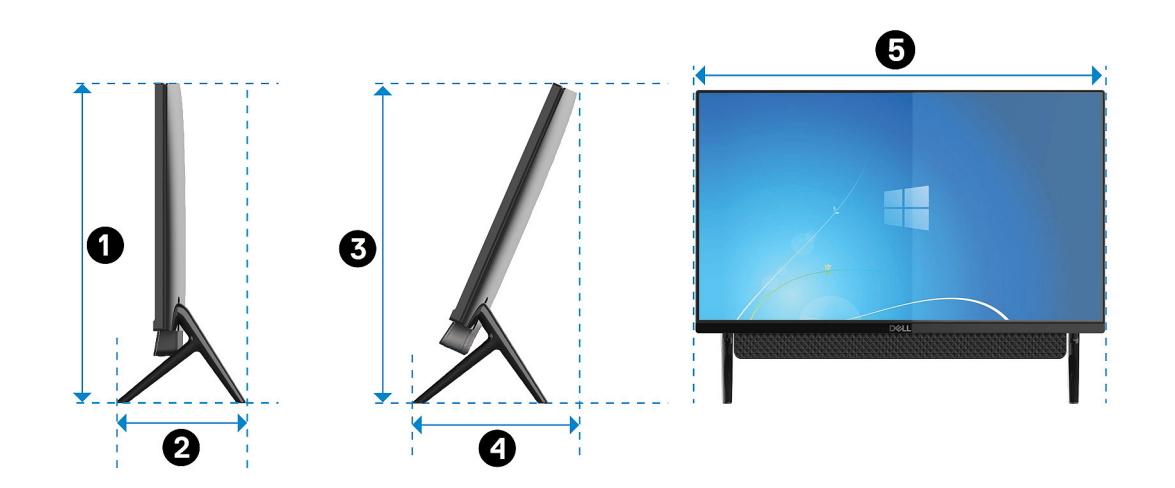

## **Tabulka 3. Rozměry stojanu typu Bipod**

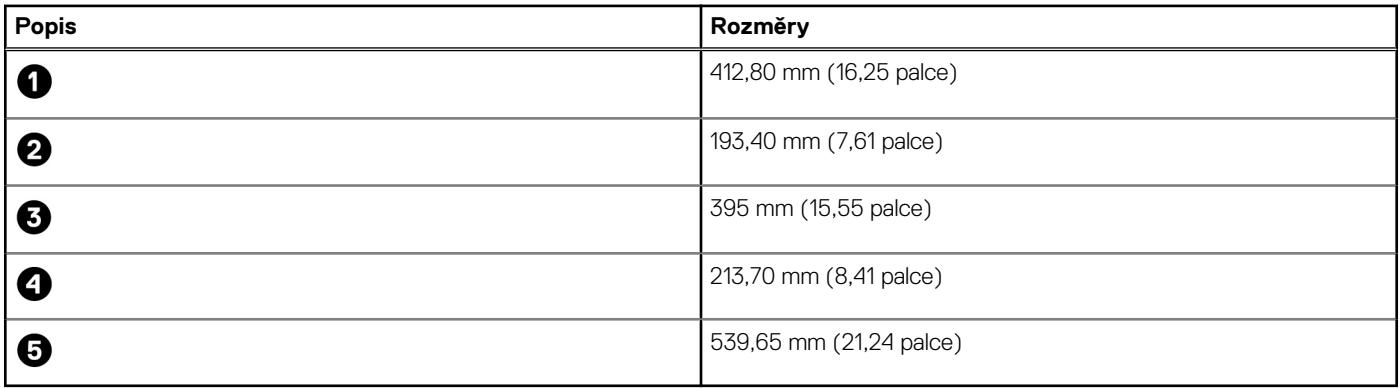

## Stojan typu Arch

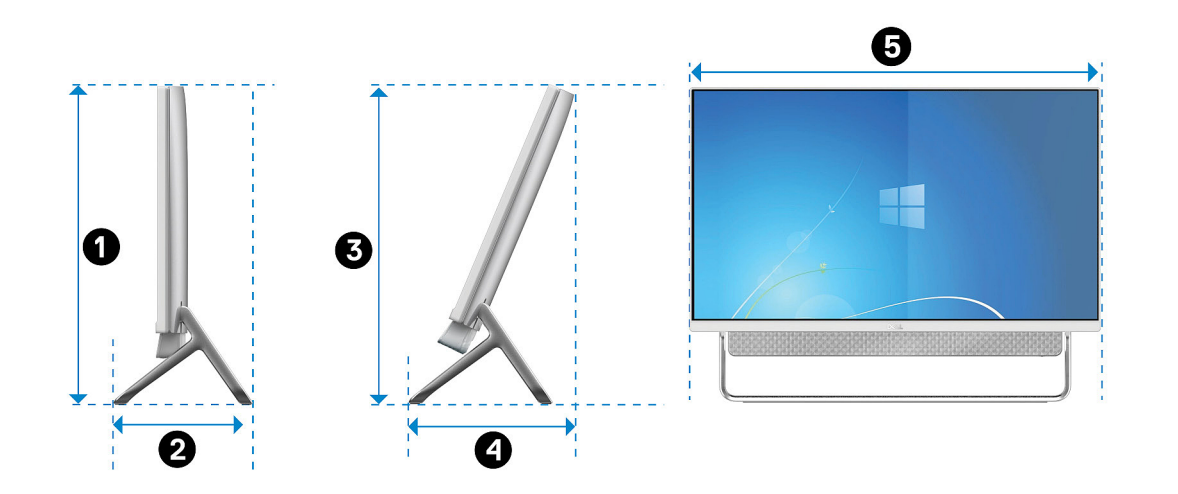

## **Tabulka 4. Stojan typu Arch**

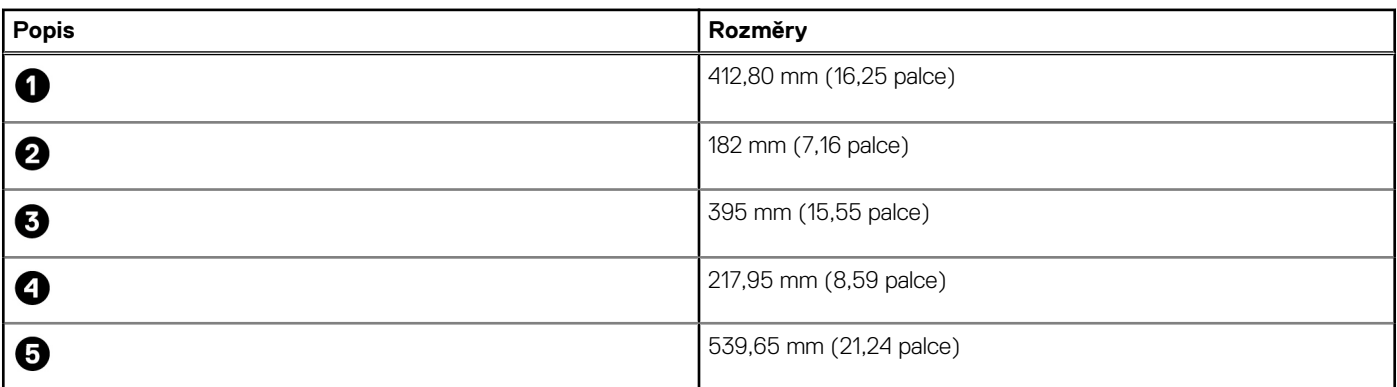

# Stojan typu A-Frame

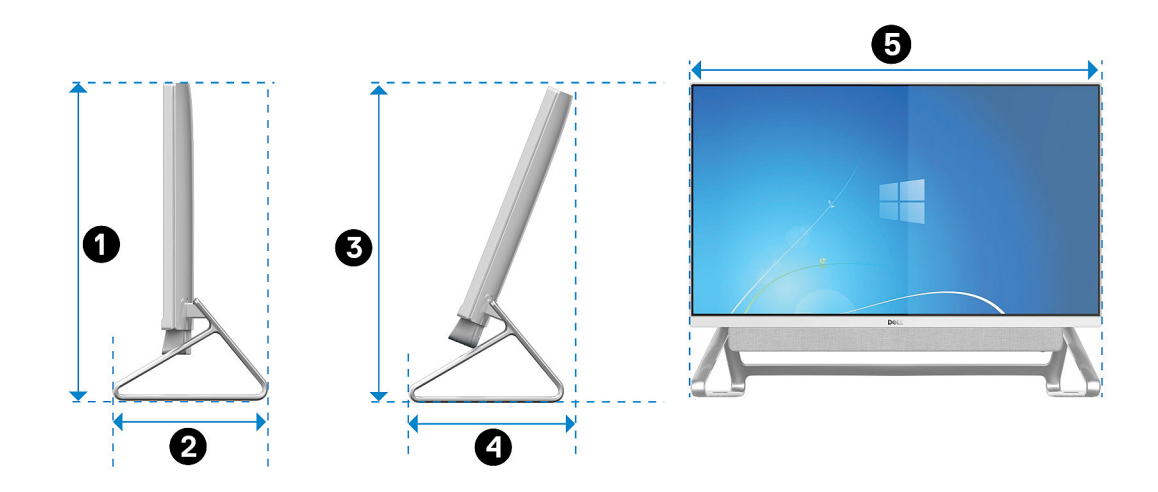

## **Tabulka 5. Rozměry stojanu typu A-Frame**

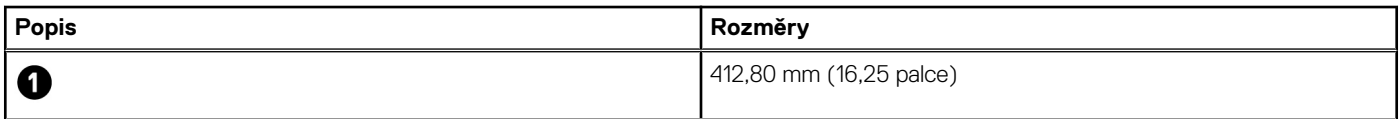

## <span id="page-17-0"></span>**Tabulka 5. Rozměry stojanu typu A-Frame (pokračování)**

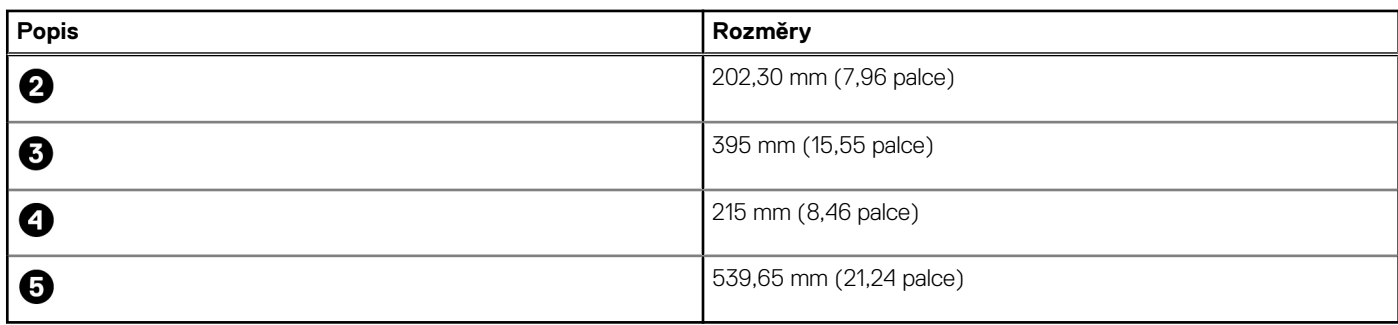

# **Rozměry a hmotnost**

## **Tabulka 6. Rozměry a hmotnost počítače (bez stojanu)**

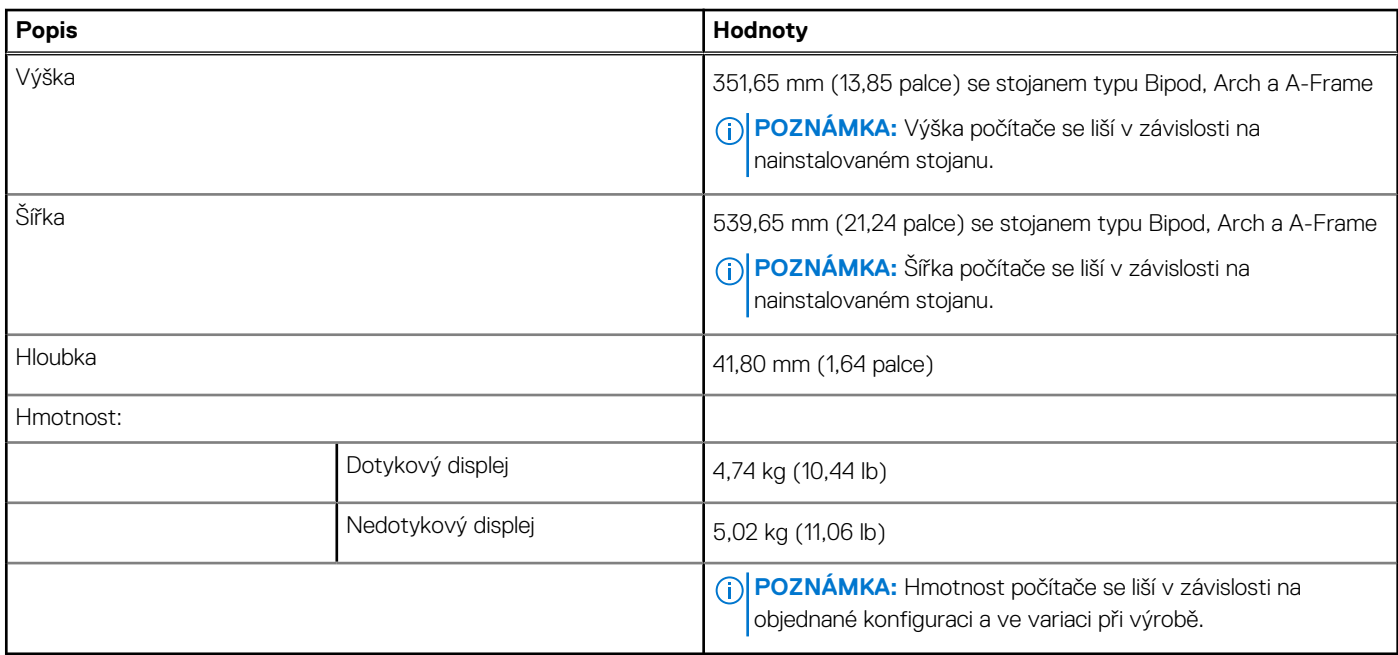

## **Procesor**

Následující tabulka obsahuje podrobné údaje o procesorech podporovaných počítačem Inspiron 24-5400.

## **Tabulka 7. Procesor**

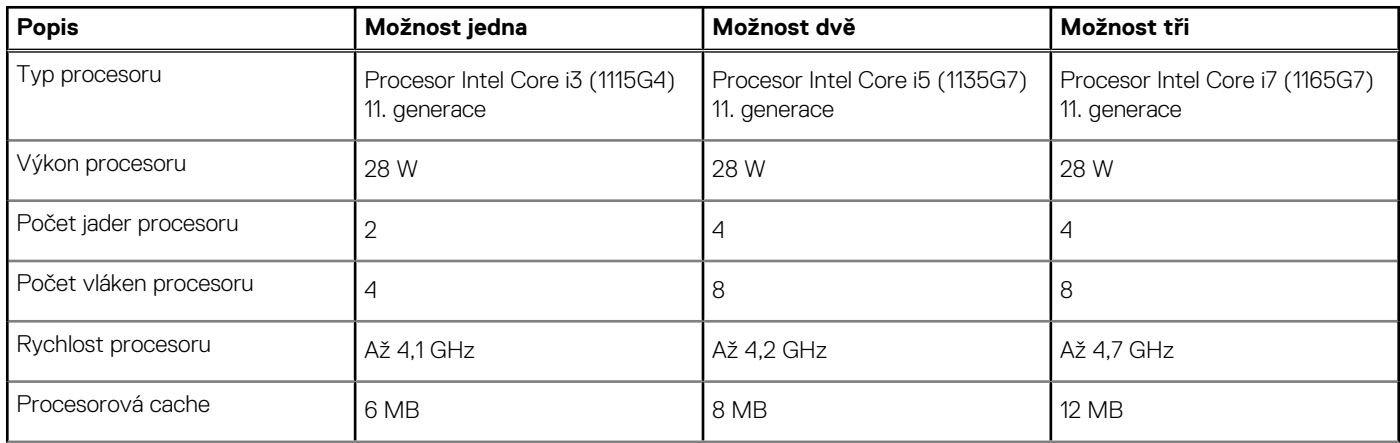

## <span id="page-18-0"></span>**Tabulka 7. Procesor (pokračování)**

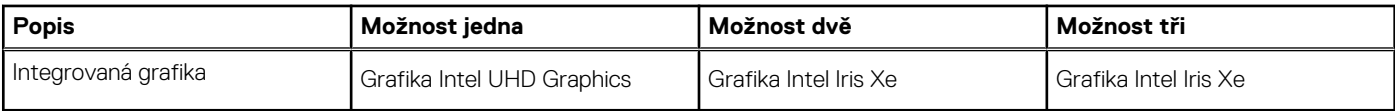

# **Čipová sada**

Následující tabulka obsahuje podrobné údaje o čipové sadě podporované počítačem Inspiron 24-5400.

## **Tabulka 8. Čipová sada**

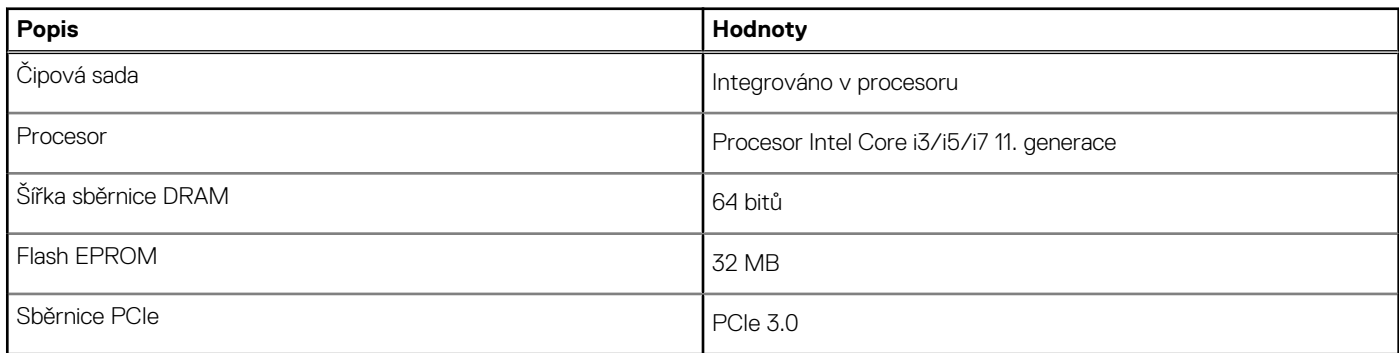

# **Operační systém**

Počítač Inspiron 24-5400 podporuje následující operační systémy:

- Windows 10 Home (64bitový)
- Windows 10 Pro (64bitový)

# **Paměť**

V následující tabulce jsou uvedeny parametry paměti v počítači Inspiron 24-5400.

#### **Tabulka 9. Specifikace paměti**

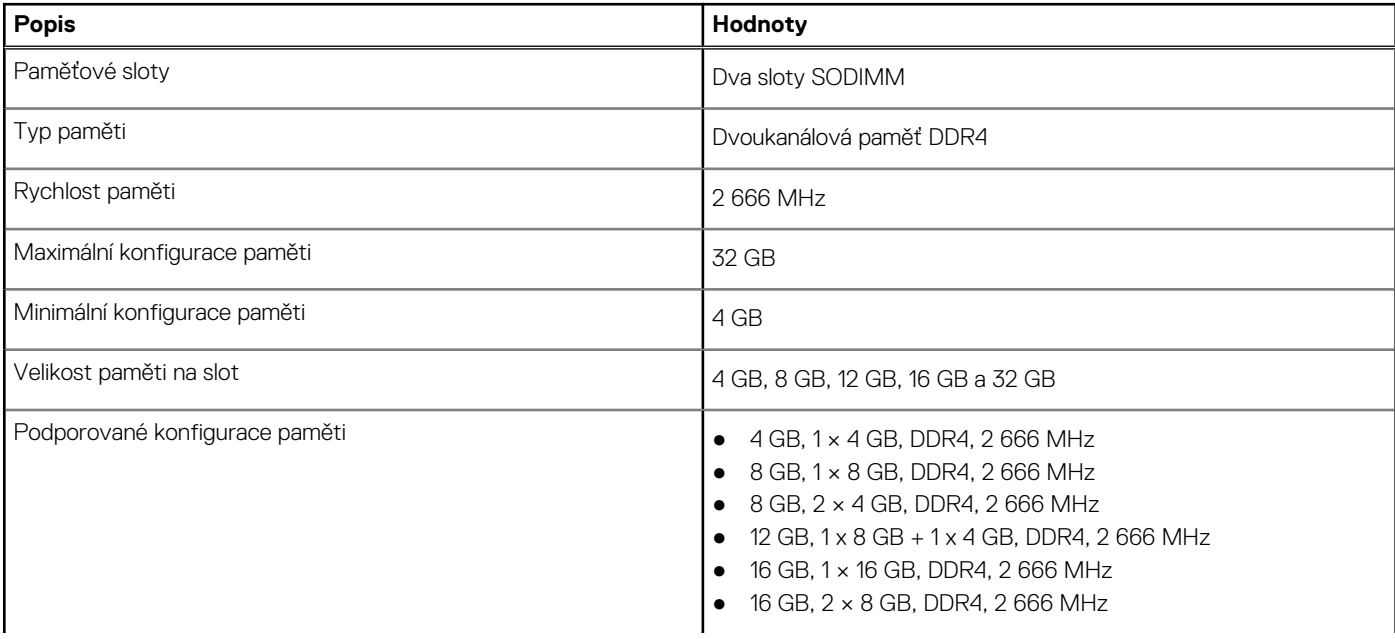

## <span id="page-19-0"></span>**Tabulka 9. Specifikace paměti (pokračování)**

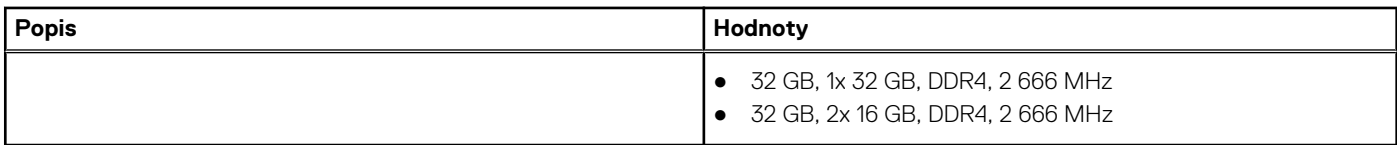

# **Porty a konektory**

V následující tabulce jsou uvedeny externí a interní porty dostupné v počítači Inspiron 24-5400.

## **Tabulka 10. Porty a konektory**

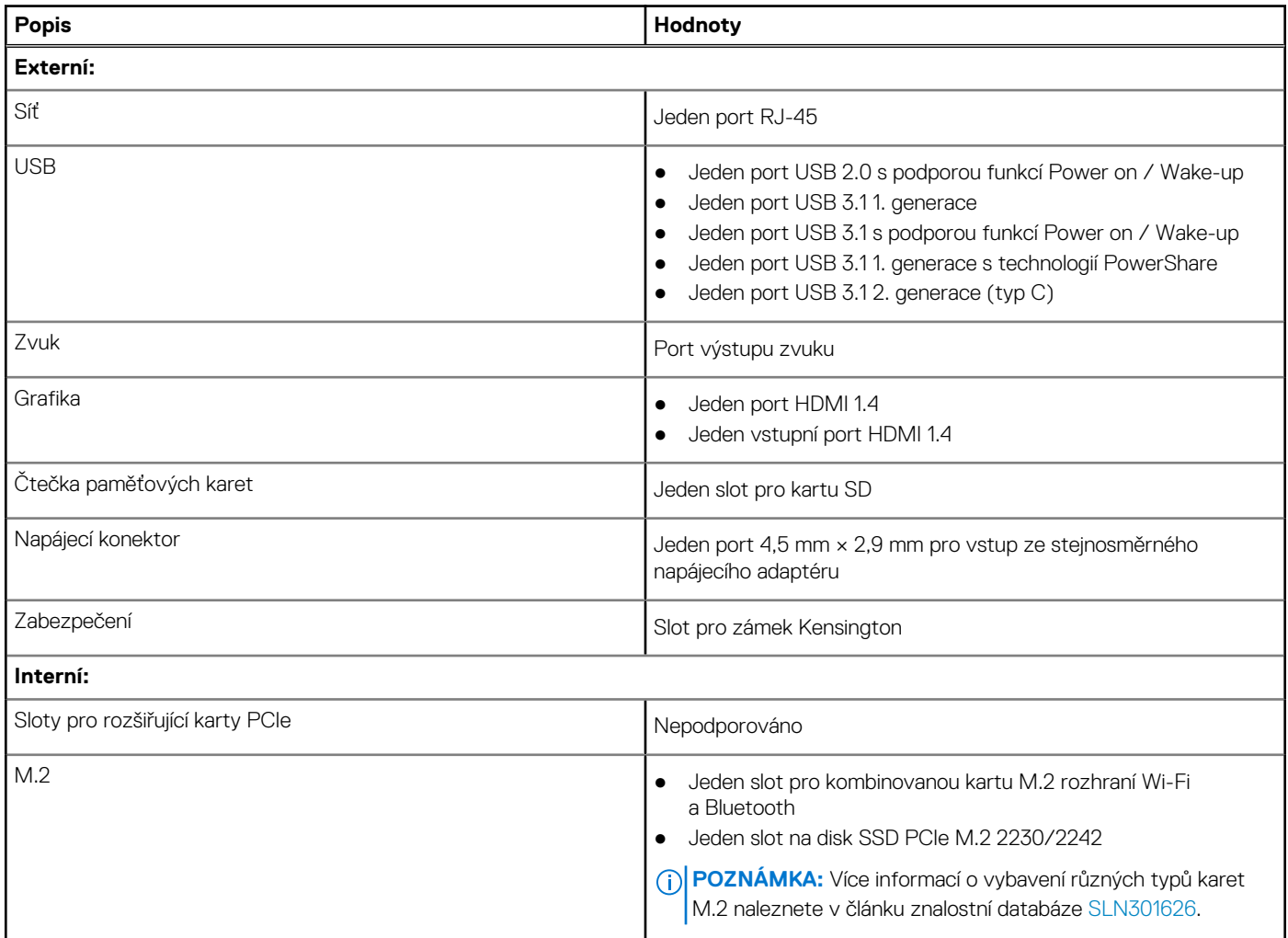

# **Ethernet**

Následující tabulka obsahuje parametry pevného ethernetového připojení LAN (Local Area Network) počítače Inspiron 24-5400.

#### **Tabulka 11. Specifikace Ethernetu**

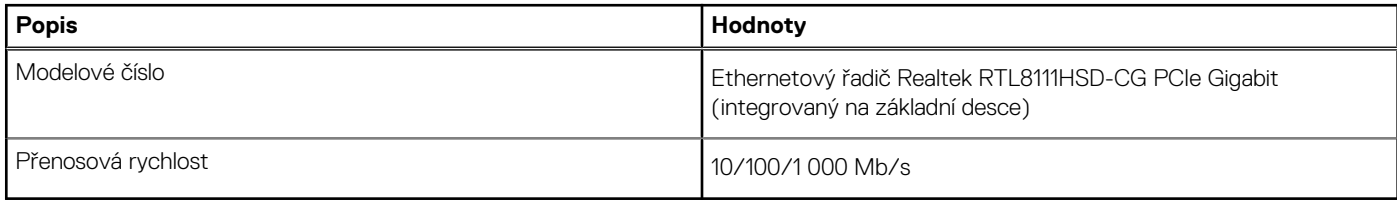

# <span id="page-20-0"></span>**Bezdrátový modul**

Následující tabulka uvádí moduly WLAN (Wireless Local Area Network) podporované počítačem Inspiron 24-5400.

## **Tabulka 12. Specifikace bezdrátového modulu**

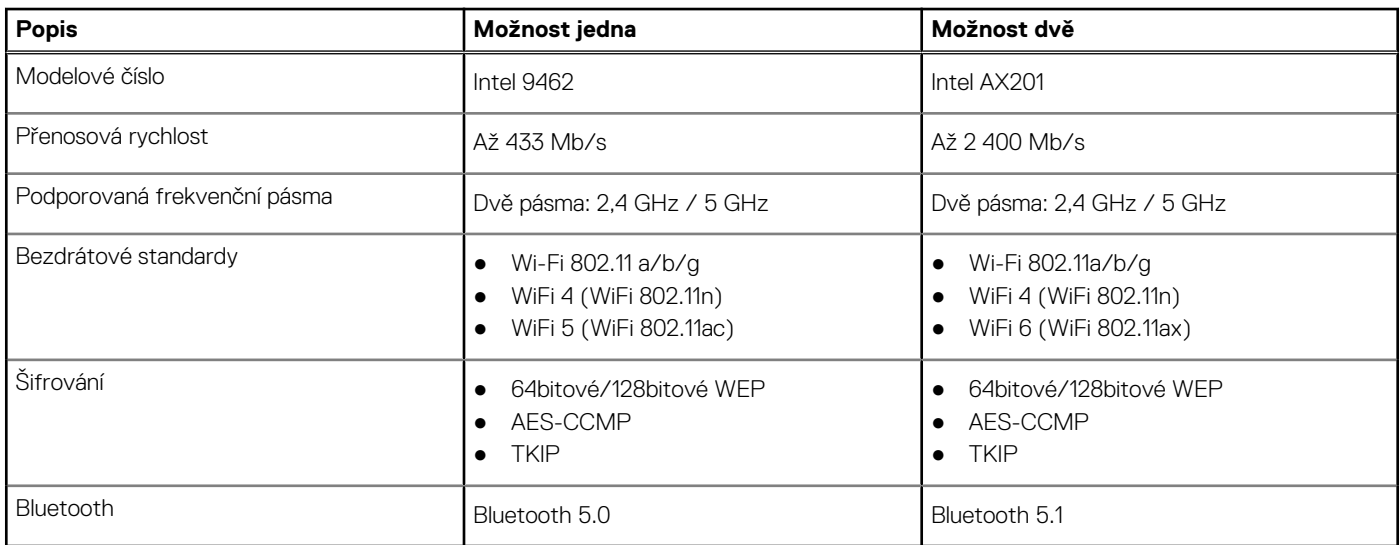

# **Zvuk**

V následující tabulce jsou uvedeny parametry zvuku v počítači Inspiron 24-5400.

## **Tabulka 13. Parametry zvuku**

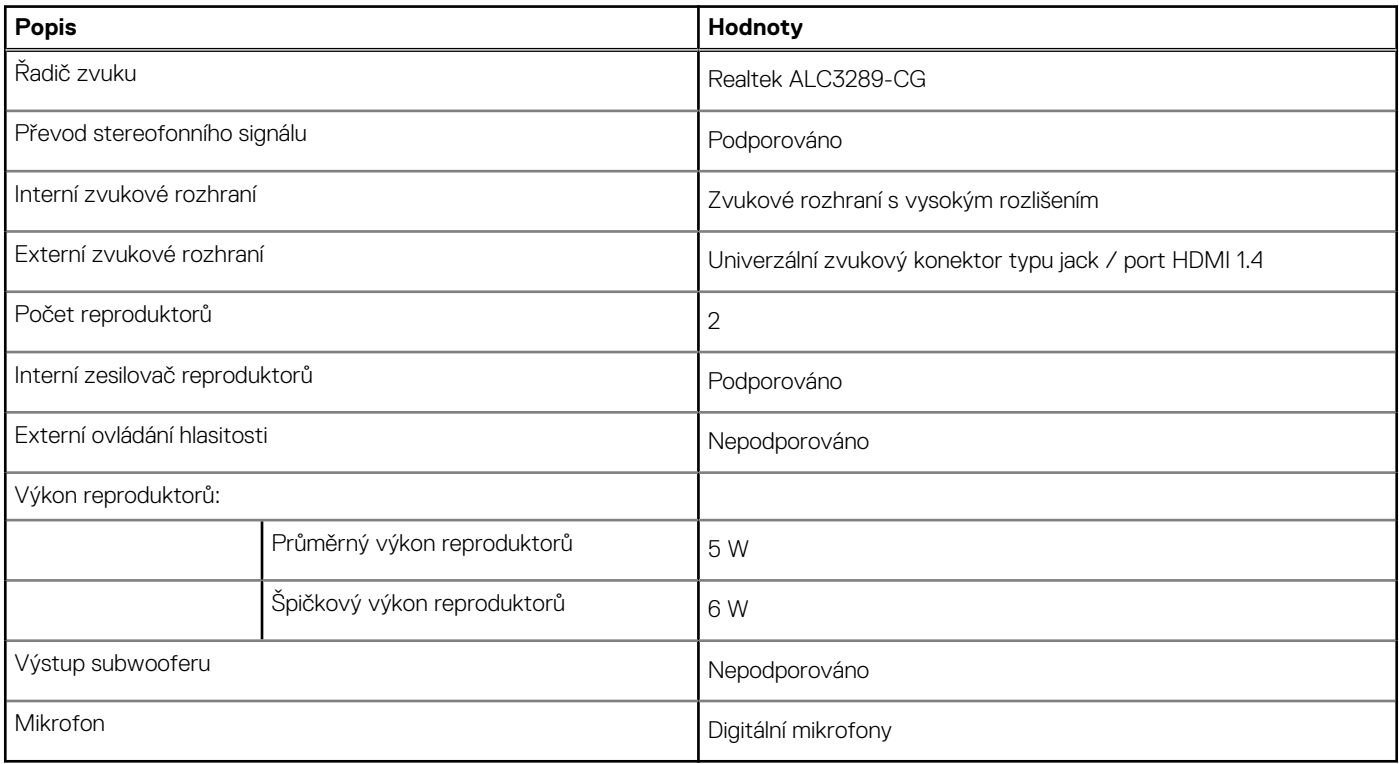

# <span id="page-21-0"></span>**Skladovací**

Tato část obsahuje možnosti úložiště v počítači Inspiron 24-5400.

Váš počítač podporuje jednu z následujících konfigurací:

- Jeden 2,5palcový pevný disk
- Jeden disk SSD M.2 2230
- Jeden 2,5palcový pevný disk a jeden disk SSD M.2 2230

## **Tabulka 14. Parametry úložiště**

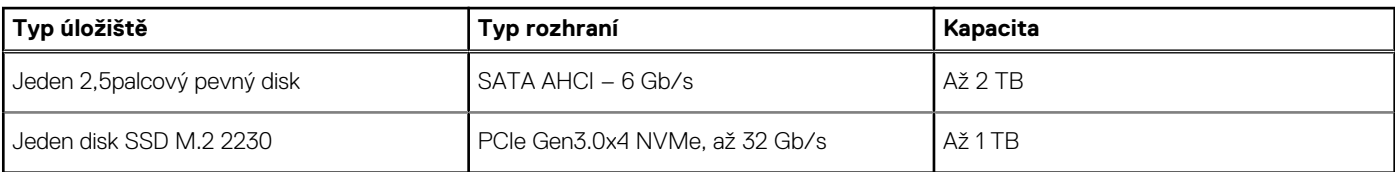

# **Čtečka paměťových karet**

V následující tabulce jsou uvedeny paměťové karty podporované počítačem Inspiron 24-5400.

#### **Tabulka 15. Specifikace čtečky paměťových karet**

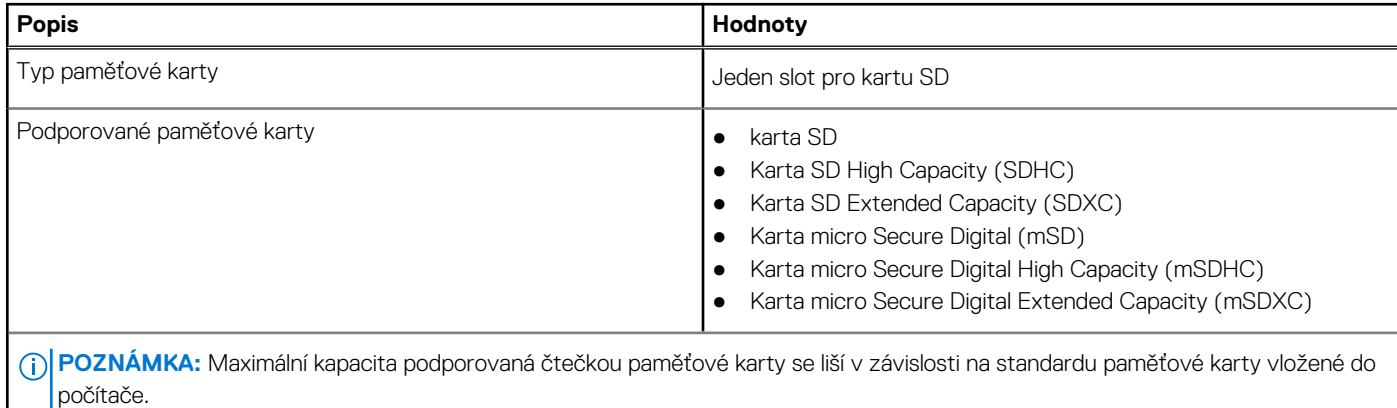

# **Kamera**

V následující tabulce jsou uvedeny parametry kamery v počítači Inspiron 24-5400.

### **Tabulka 16. Specifikace kamery**

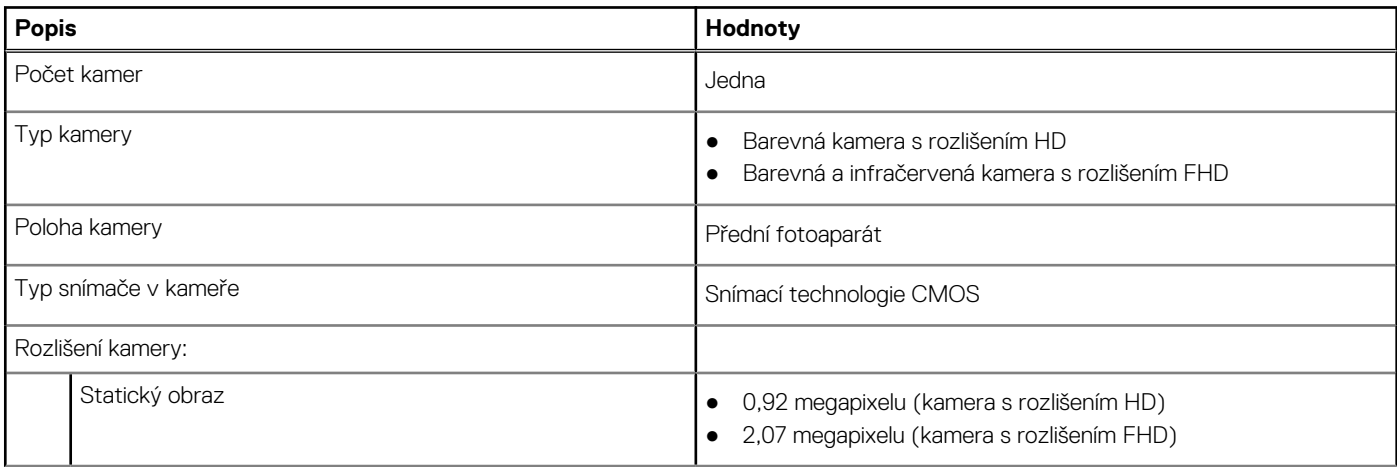

## <span id="page-22-0"></span>**Tabulka 16. Specifikace kamery (pokračování)**

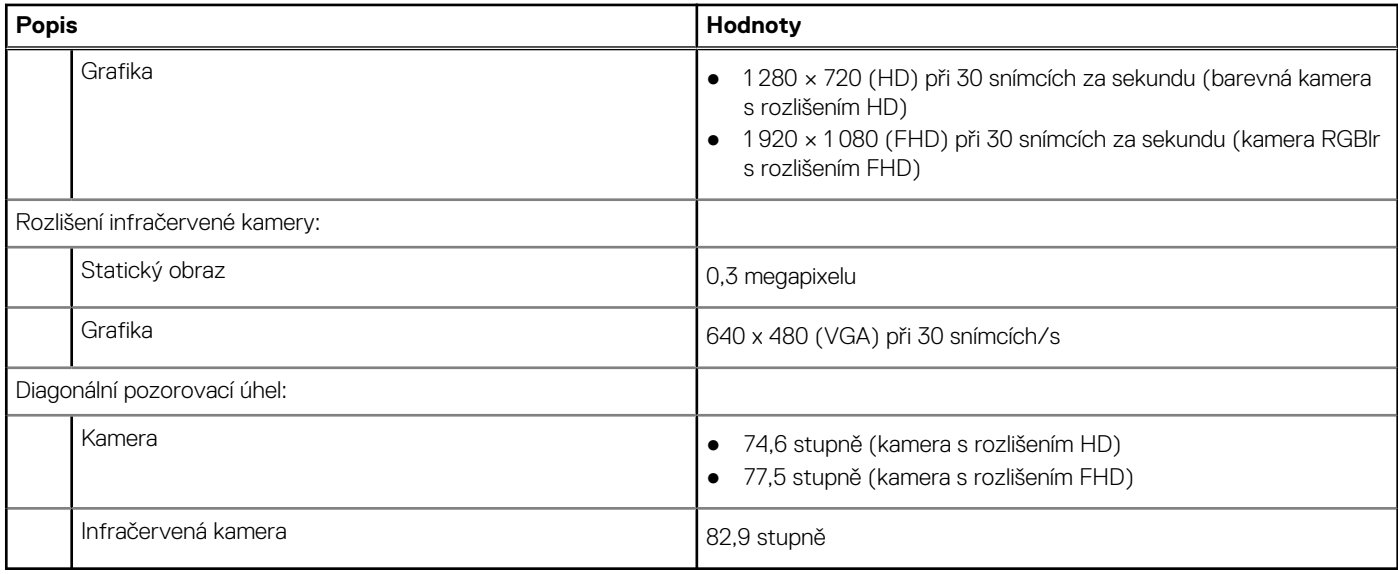

# **Displej**

V následující tabulce jsou uvedeny parametry displeje v počítači Inspiron 24-5400.

## **Tabulka 17. Specifikace displeje**

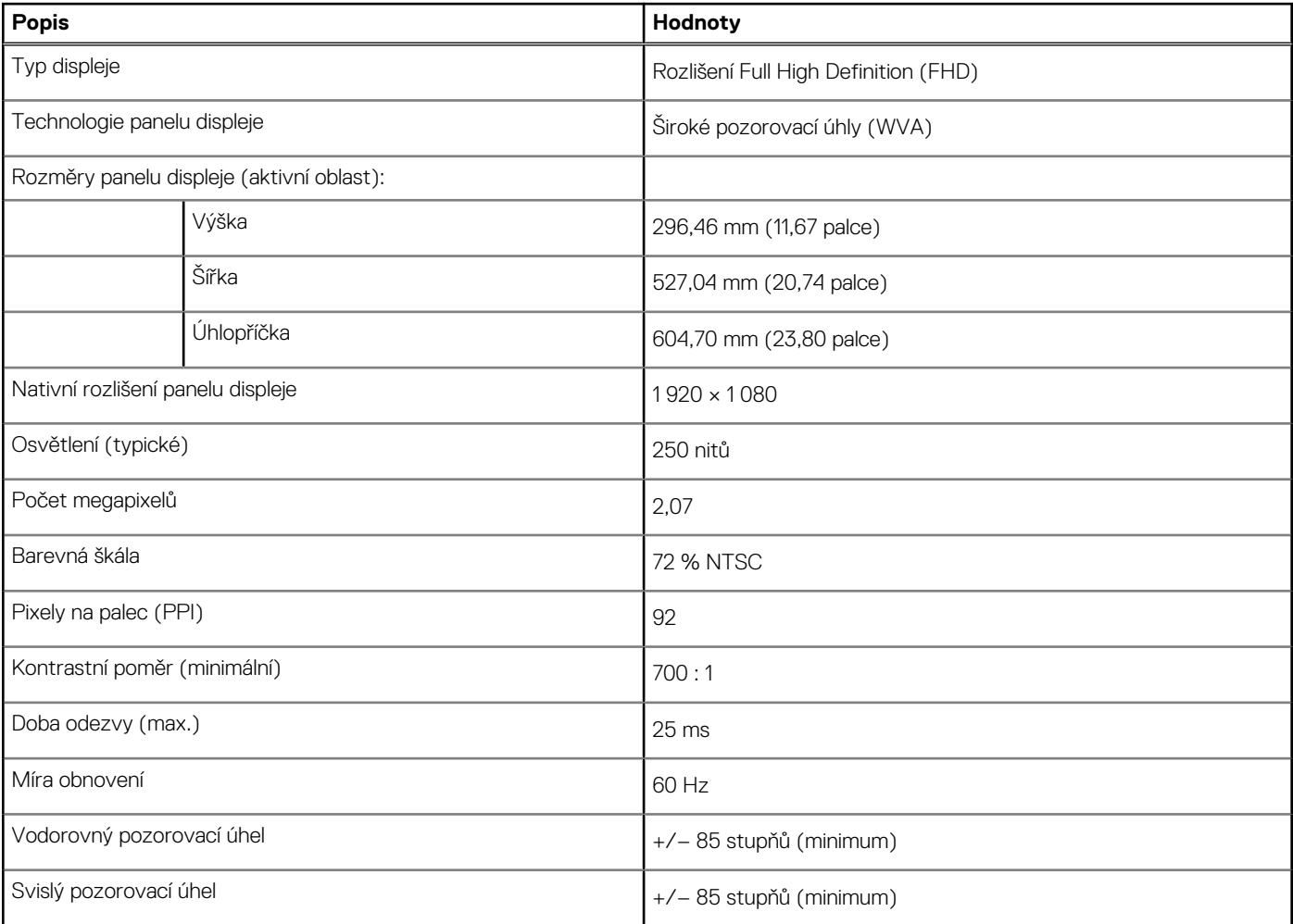

## <span id="page-23-0"></span>**Tabulka 17. Specifikace displeje (pokračování)**

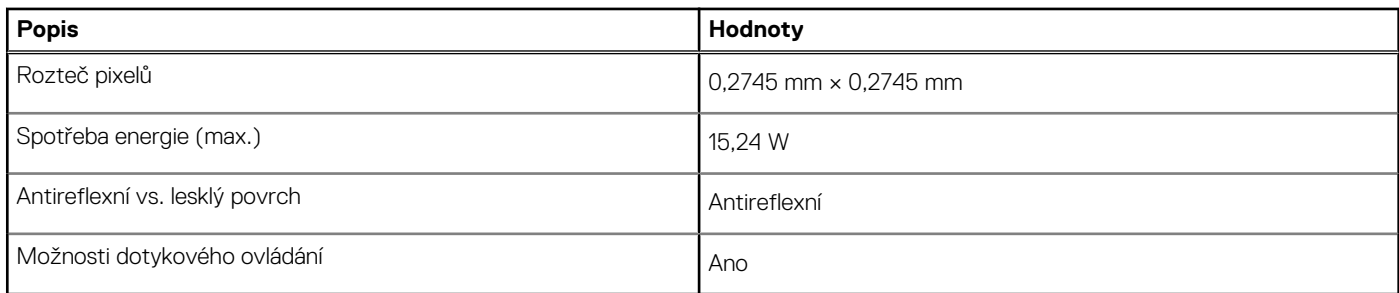

# **Napájecí adaptér**

V následující tabulce jsou uvedeny parametry napájecího adaptéru počítače Inspiron 24-5400.

## **Tabulka 18. Specifikace napájecího adaptéru**

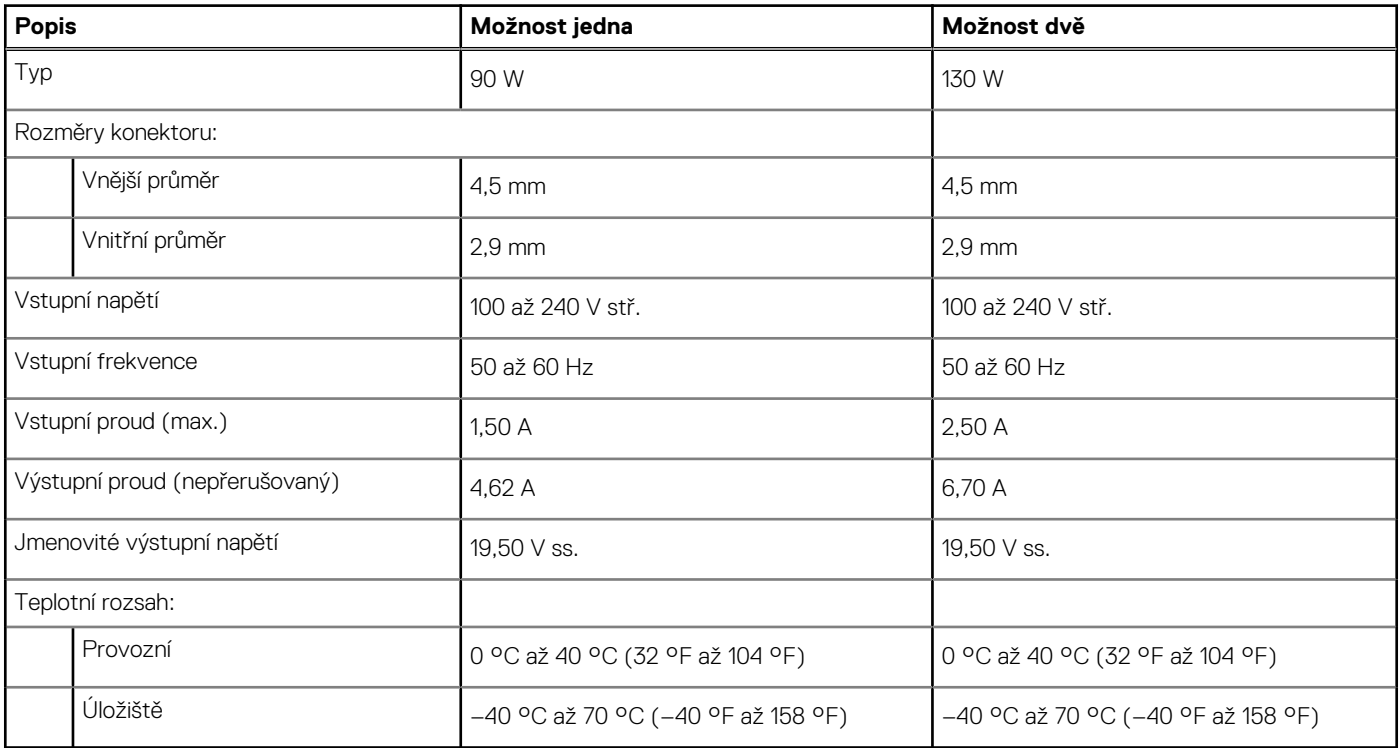

# **Grafická karta (GPU) – integrovaná**

V následující tabulce jsou uvedeny parametry integrované grafické karty (GPU) podporované počítačem Inspiron 24-5400.

#### **Tabulka 19. Grafická karta (GPU) – integrovaná**

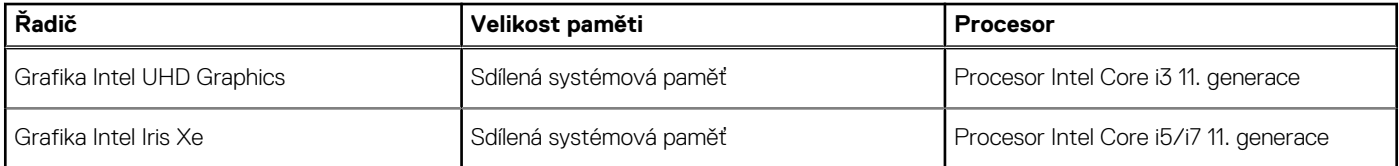

# **Grafická karta – samostatná**

V následující tabulce jsou uvedeny parametry samostatné grafické karty (GPU) podporované počítačem Inspiron 24-5400.

## <span id="page-24-0"></span>**Tabulka 20. Grafická karta – samostatná**

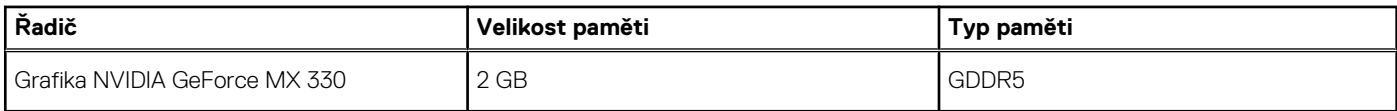

# **Provozní a skladovací podmínky**

V následující tabulce jsou uvedeny provozní a skladovací parametry počítače Inspiron 24-5400.

**Úroveň znečištění vzduchu:** G1 podle ustanovení normy ISA-S71.04-1985

#### **Tabulka 21. Okolí počítače**

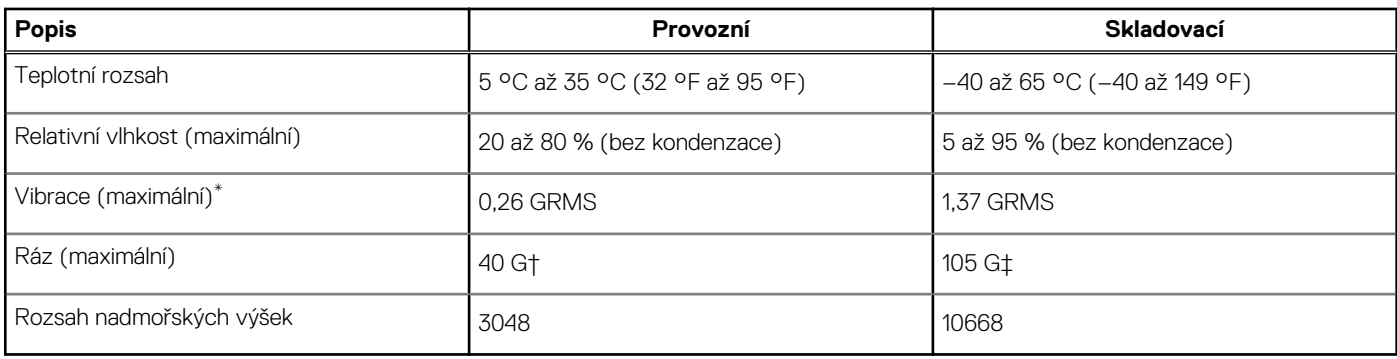

\* Měřené při použití náhodného spektra vibrací, které simuluje prostředí uživatele.

† Měřené pomocí 2ms půlsinového pulzu, když je pevný disk aktivní.

# **Nápověda a kontakt na společnost Dell**

# <span id="page-25-0"></span>Zdroje pro vyhledání nápovědy

Informace a nápovědu k produktům a službám Dell můžete získat v těchto zdrojích samoobslužné pomoci.

### **Tabulka 22. Zdroje pro vyhledání nápovědy**

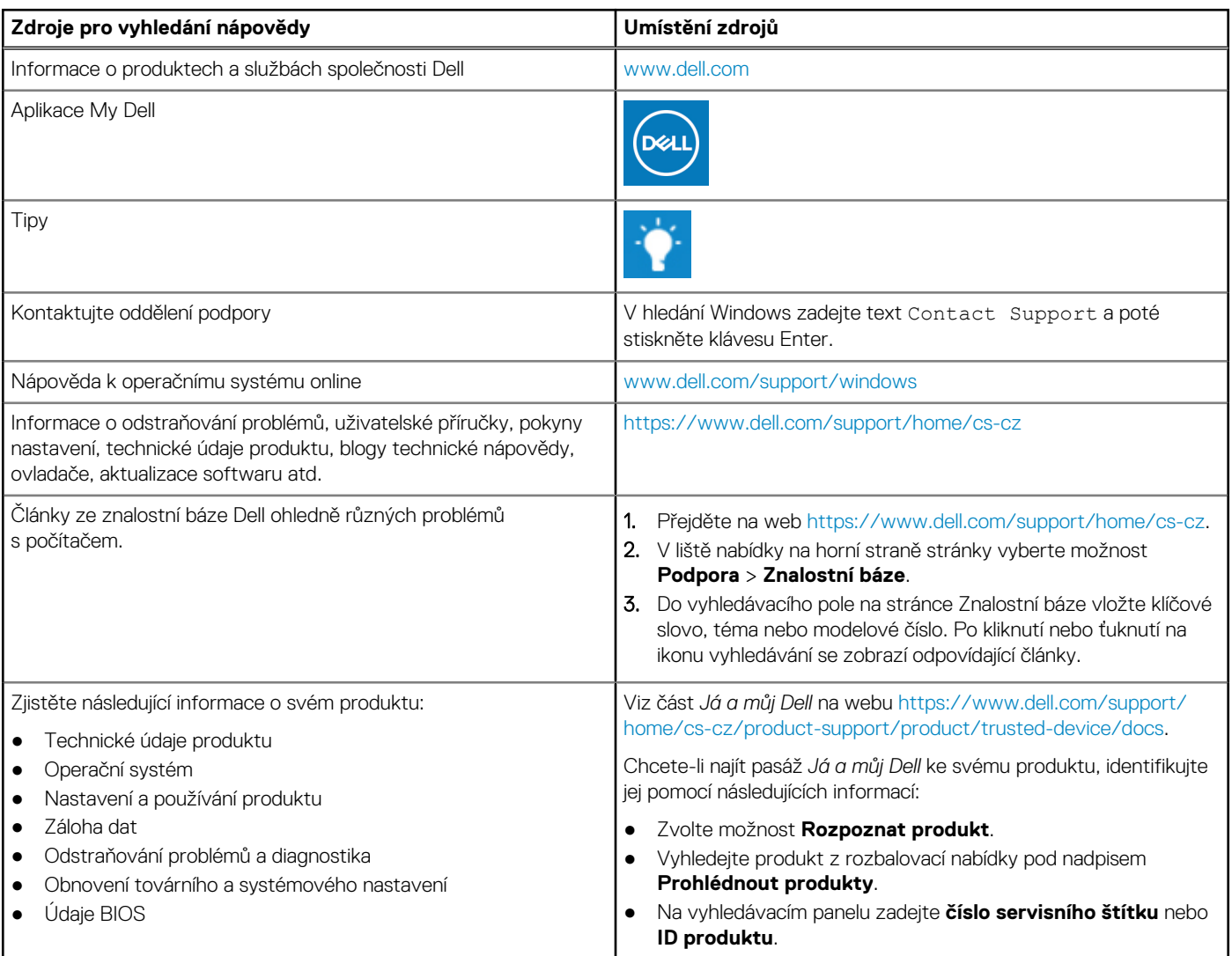

# Kontaktování společnosti Dell

Informace o kontaktování společnosti Dell ohledně prodeje, technické podpory a záležitostí týkajících se zákaznického servisu naleznete na webu [https://www.dell.com/support/contents/cs-cz/article/contact-information/international-support-services/international-contact](https://www.dell.com/contactdell)[center](https://www.dell.com/contactdell).

**POZNÁMKA:** Dostupnost se liší v závislosti na zemi/oblasti a produktu a některé služby nemusí být ve vaší zemi/oblasti k dispozici.

**POZNÁMKA:** Pokud nemáte aktivní internetové připojení, můžete najít kontaktní informace na nákupní faktuře, balicím seznamu, účtence nebo v katalogu produktů společnosti Dell.